# **November 2022 THE LOS ANGELES COMPUTER SOCIETY NEWSLETTER MEDICINE 29 ISS**

#### **Volume 39 Issue 11 November 2022**

**User Friendly** 

*LACS A Computer and Technology User Group*

## **IMPORTANT**

**LACS HOLIDAY PARTY See page 2 for details and crucial deadlines.**

#### **IN THIS ISSUE**

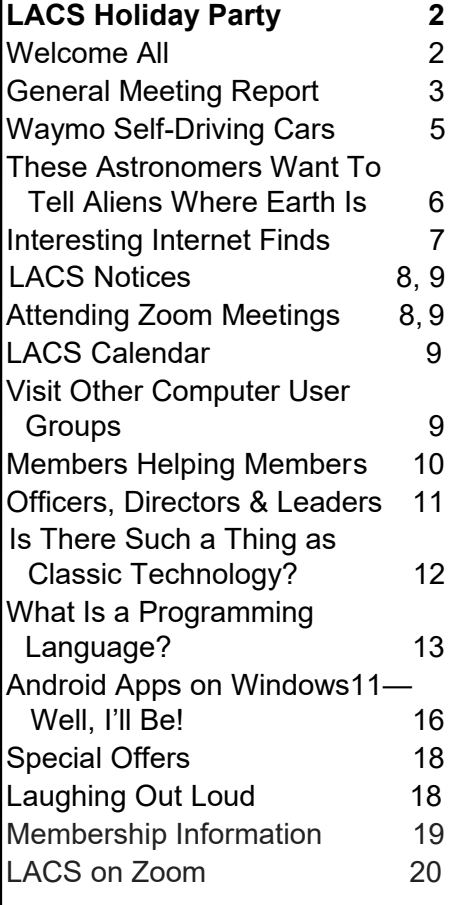

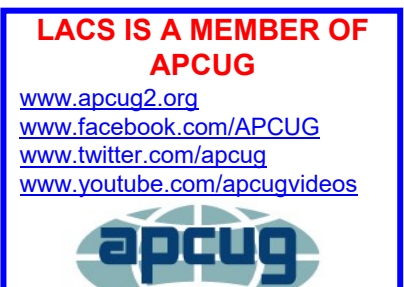

An International Association of Technology and Computer User Groups

## **NOVEMBER 15, 2022 GENERAL MEETING**

**Please note the change in meeting date Meeting Time:** 7:00 - 9:00 PM — via Zoom **Socializing and Questions & Answers:** 6:30—7:00 PM \*Two Speakers and Two Topics\*

**I. Topic:** Fixing Printers & Other Devices (First half hour)  **Speaker:** Adi Hacker**,** Owner of Computer Concepts

**Adi Hacker** has been in business since 1990 in Inglewood and opened a smaller office a few years ago in Beverly Hills. His firm's primary focus is computer consulting, specializing in printer repairs and supplies. It is an authorized center for several major manufacturers, and Adi also repairs other brands. He will discuss what Computer Concepts does and answer members' repair questions.

**II. Topic:** Touring the Web (About 1.5 hours)

 **Speaker:** JB Burke**,** President Prescott Computer Society, AZ, [https://pcs4me.com/](https://urldefense.com/v3/__https:/pcs4me.com/__;!!IKRxdwAv5BmarQ!Pd9IsmcRwd9nAFYdxg8-U9ePRZiEB0VMs30_GHXbCS5WL75o0-ANX-OV2tdDgJPFww$) Member, APCUG Speakers Bureau

The World Wide Web is immense: about 4.2 billion indexed pages. Some are interesting, informative, educational, or entertaining, and some are weird. I look for all of these whenever I can, and I save some of them to create a program of web pages, videos, images, and other tidbits that will, I hope, keep you entertained.

**JB Burke** grew up in Chicago and graduated from the Illinois Institute of Technology in 1963. He moved to Silicon Valley in 1968 and worked in the Tech sector for 36 years. In 2004, JB retired, and he and his wife moved to Prescott, Arizona. He provides tech support for friends and neighbors and dabbles in photography. He is a Yavapai College Tech Committee member and teaches classes there for retired folks.

**Tuesday, November 15, 7:00—9:00 PM Via Zoom 6:30—7:00** Socializing and informal Q & A

LACS members on the PC groups.IO list will receive the Zoom link before or on November 13. Guests may ask for the link by emailing Leah Clark at leahjc@sbcglobal.net by or before November 13.

More information about LACS is at [www.lacspc.org.](http://www.lacspc.org)

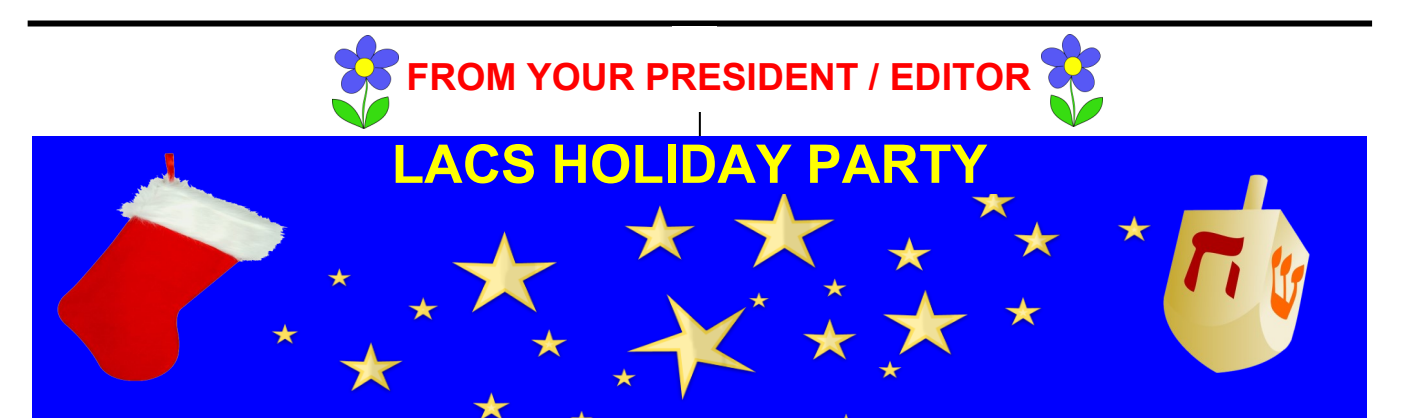

## **Date:** Saturday, December 10 **Time:** 1:00 PM

Appetizers served at 1:10, soup and salad at 1:30, then main courses on lazy Susans.

## **Where:** Fu's Palace

 8751 W. Pico Blvd. Los Angeles, 90035

One block east of Robertson, a few blocks west of La Cienega, with ample parking in their lot in the rear of the restaurant.

**Cost:** \$30.00 per person, including tax and tip

## **Invite family and Friends**

Please give Mark (mark@markpresky.com) the names of each person who is coming.

# **RSVP and Payment:** Must be received by **December 5.**

# **You will not be admitted if your payment is not received by the 5th.**

LACS accepts PayPal, Zelle, or checks. If you pay by PayPal, please email Gavin (gmfaught@gmail.com) to let him know that you paid for the party and giving him the names of those attending.

If you use snail mail, make checks payable to *Los Angeles Computer Society*, and put the names of those coming in the memo section of the check.

 $\blacktriangleright$ Be sure to mail early enough to be received by the 5th. Send checks to **Mark Presky, 3560 Ashwood Ave. Los Angeles, 90066-1901**

# **Menu**

- **Appetizers:**
- Vegetable Spring Roll
- Pork Steamed Dumplings
- Chinese Chicken Salad, with or without chicken for vegetarians
- **Soup:** Wor Wonton

## **Main Courses:**

- Honey Walnut Shrimp
- Broccoli Beef
- Sauteed Garlic Chicken
- Chicken and Vegetable Lo Mein (one of each)
- Buddha's Feast (mixed vegetables)
- Fried and Steamed Rice

**Questions:** Contact Mark or Leah

# **Tis a Party To Be Jolly**

## **WELCOME TO ALL LACS NEW AND RENEWING MEMBERS**

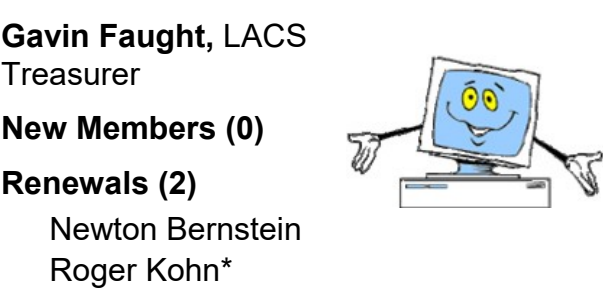

\* Supporter

## **GENERAL MEETING REPORT October 11, 2022**

By **Leah Clark,** LACS President/Editor **Topic:** Digital Video Editing Fundamentals **Speaker:** John Krout

 Potomac Area Technology and Computer Society, VA

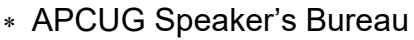

 John started working with analog recording tape with video when in college. John told

us about a handy shortcut for a Windows computer. Use the **Windows key** plus the **Prt Sc** key to allow you to store any or all of the slides he showed us into the pictures folder under Screen Shots. In this way, QR codes can also be saved in your pictures folder to scan later.

Video editing is helpful in many ways to make a video scrapbook of a collection of highlights from pictures of children, grandchildren, pets, or vacations; to make a virtual video background for Zoom meetings; to make permanent copies; and to share on social media.

## **What is Video?**

Video is a series of still images, called frames, displayed at a high speed. John discussed speed, size, aspect ratio, and resolution. Anyone with a smartphone can shoot digital video and share it with the world. Editing improves our videos.

## **Digital Video Editing**

Today, video and audio editing are much like word processing. Things can be moved around, tweaked, added or deleted. John uses *Vegas Movie Studio 2023*, published by Magix. This and other video editing software work on a horizontal timeline along which you can drag and drop video, audio, and still images.

#### **Fundamental Concepts**

- **Media:** generic term for videos, still images, music, titles, etc.
- **Tracks:** where media are sequenced for inclusion in a finished video file.

• **Project:** a file containing pointers to media files and the current state of all tracks. John showed a slide demonstrating the Preview and Browser panes and the Editor pane, which includes tracks, timeline, the timeline bar, and other controls. John showed a slide of what's in the editor pane, and he described in detail how to add media to a video project. The Project file contains the location of each file in the Project Media window. Warning — If you delete or move any of those files on the hard drive or SSD after saving the project, Movie Studio will not be able to find them.

## **The Purpose of Timeline Tracks**

- Organize media that happen at the same time, like audio, video, and titles
- Tweak one track without affecting others
- Adjust audio level, video brightness, and text format
- Add theme music in a separate track
- Mute unwanted audio in a scene **The Contents of Timeline Tracks**

In *Vegas Movie Studio*, each track is general purpose until you add something to it. A track can hold video and still images, audio (dialog, music, etc.), or text (titles).

#### **The Time Cursor**

This is an orange vertical line across all tracks. With it, you can select a specific point to start playing a video, where you want to insert any piece of media, and decide precisely where to cut a scene.

#### **Preview a File**

Hover the mouse over any file icon in the Browser Import view to play the file in the Preview pane. To include that file in a tract, simply drag and drop it.

John explained how to put audio from a video file into a separate track, cut out unwanted video, and incorporate various video

## **Page 4 User Friendly — The Los Angeles Computer Society November 2022**

transitions. He showed a video to demonstrate transition examples. Then, he demonstrated more transition effects and how to achieve them.

**Still images** are treated as a video scene in *Vegas Movie Studio 2023*. It is possible to change or to increase or decrease the duration of any photo in the Video track. You can add motion to still images with zoom-ins, pans (moving horizontally), or tilts (moving vertically). John defined and demonstrated these techniques in much detail.

**Zoom Loops** can be used to make Zoom video virtual backgrounds to avoid having an abrupt restart when the video ends. John taught us how to do that.

**Record an MP4 Video File** to share with other people or different computers. Go to the File menu > Export Movie > Video as MPG-4. Then you can customize the resolution and frame rate, the file storage folder, and the file name. Click the OK button to begin recording the MPEG-4 file. John showed other options we can choose when recording a video file.

## **Video File Recording Time Optimizations**

- If you will be doing video editing frequently, you'll need plenty of memory on your computer.
- Put your source file on one drive and record your video on a different drive.
- Shut down other apps on your computer.
- Increase the size of your swap file, so it equals or exceeds the amount of memory in your computer.

#### **Other Things**

- You can create a video to show in a loop to play in the Zoom waiting room.
- PowerPoint 365 can create a video file of slides.
- *Handbrake*, a free Windows 10 app, will convert a video file at a higher frame rate to one at five frames per second (fps).

To see all of what John presented to us, you need to refer to the recording of the meeting. All LACS members received the link to it. There was way too much to include in this article. Also, many questions were answered afterwards.

Here are couple of websites you may want to check out.

## Obtaining Vegas Movie Studio 2023

- Go to this webpage:
- Click the Free Trial Button:
- [https://www.magix.com/us/video](https://www.magix.com/us/video-editor/movie-studio/)-editor/ movie-[studio/](https://www.magix.com/us/video-editor/movie-studio/)
- Click the **Free Trial** button
- Free Trial is available for Windows, Apple and Linux
- Subscription is about \$36 per year, and includes free updates
- Single-purchase price is about \$70

## Downloadable Free Sample Videos

- You can find many interesting and free short videos to download on this website:
- [https://www.pexels.com/](https://www.pexels.com/videos) [videos](https://www.pexels.com/videos) Scan the QR Code

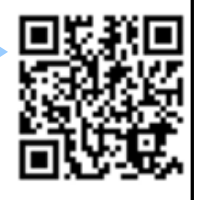

• You can download these videos to practice video editing.

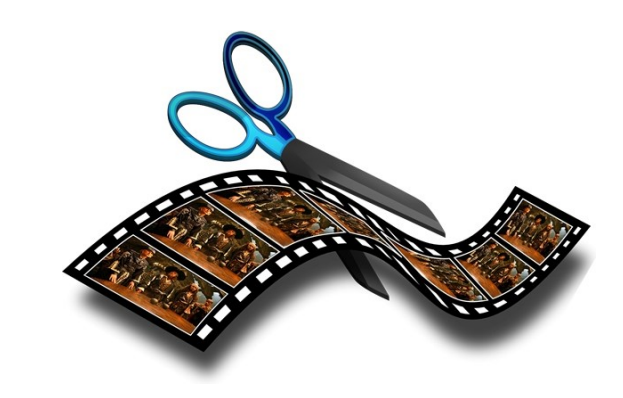

#### **WAYMO SELF-DRIVING CARS**

by **Jeff Wilkinson**, President Sun City Summerlin Computer Club <https://www.scscc.club>

As published in The Rochester Computer Society, Inc. Monitor, [www.rcsi.org](file:///C:/Users/User/Dropbox/PC/Desktop/for%20November%20UF/www.rcsi.org)

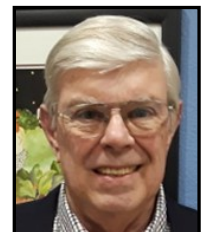

 On a recent visit to San Francisco, we noticed Waymo

cars on many downtown streets. At first, we thought it was part of Google maps since Waymo is an Alphabet company, Google's parent company. But after seeing multiple Waymo cars together, we, you guessed it, Googled it and found out it was a ride sharing service.

The Waymo taxi service began in Phoenix shortly after mapping the greater Phoenix area was completed in October 2020. This driverless service was previously available only to research testers and onboard safety drivers. Now, it serves a 50 square mile area in the Phoenix suburbs of Chandler, Tempe, and Mesa. With a huge investment at stake, reducing the human interaction required to perform the service safely is the challenge.

Currently, San Francisco is in Beta testing, initially offering free rides to select passengers in San Francisco via its *Trusted Tester* program. Waymo's fleet includes Toyota Priuses and hybrid Chrysler Pacificas, but, Waymo has partnered with Jaguar to deliver the world's first fully self-driven premium EV experience. We saw only these vehicles in San Francisco.

Because San Francisco's terrain is hilly, with dense streets and multiple obstacles from continuous construction activity, Waymo cars will have a safety driver on board. The team has been mapping the city since 2019.

The cars contain five Light Detecting and Ranging (LiDARs) and one surround view camera on top of each vehicle. LiDARs provide a detailed 3D map of the car's surroundings. It

gives shape and depth to the objects, roads, buildings, and more. The data from these sensors are fed to a computer running Google's machine learning algorithm.

The human body has five senses, hearing, sight, smell, taste, and touch. We use these senses to navigate the world we live in. Some of these senses are detected with man-made sensors in self-driving cars.

Cameras for sight, taking multiple photos to be compared with known objects using the computer algorithm. Cameras are used with object detection algorithms to classify all the things the car sees into usable data for the algorithm. The cameras are also placed for a 360 degree view and are adapted for identification in various light and climate conditions. Once the camera has gathered the data, an object detection algorithm, which involves computer vision and neural networks, is used to classify the objects into labels like pedestrians, cars, signs, and more.

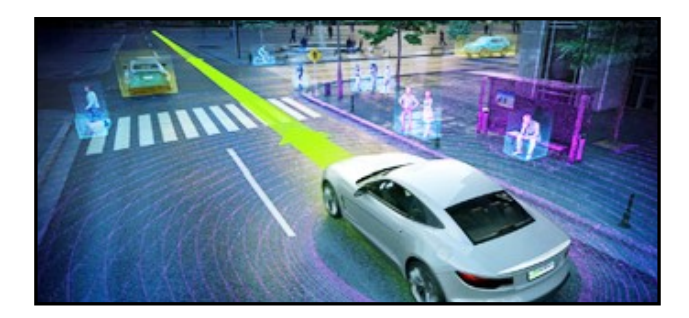

LiDAR is used to simulate the touching sense, and it provides range and distance information. The camera can rotate at hundreds of revolutions per minute and provides a 360 degree view and high resolution information range. The vertical angle of detection allowing height measurement, and the updating frequency are other important features. In addition, multiple channels with input from different laser beams provide higher quality data to the object detection algorithm.

## **Page 6 User Friendly — The Los Angeles Computer Society November 2022**

The Waymo driver uses the information it has gathered, along with its over 20 million miles driven in the real world, to predict where other objects (like pedestrians, cars, etc.) would go, how fast they would move, and the way they move. It predicts *all* the possible paths each object may take in less than a second. With constant updates and corrections as the trip begins.

In addition to safety and navigation, selfdriving vehicles must be power and fuel efficient. Therefore, numerous sensors, actuators, applications-specific circuit boards, and subsystems are installed in self-driven cars to manage system level operations, power consumption, and fuel efficiency.

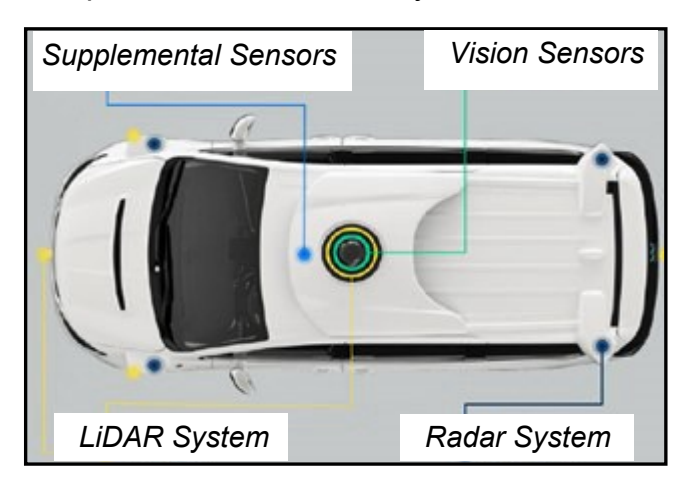

The voltage in the vehicle battery is crucial for the safety of the users and the vehicle's functionality; it is constantly monitored. Autonomous cars use milliohm meters and shunts feeding differential amplifiers to precisely measure the battery voltage drop.

Actuators, step motors, and solenoid valves in the electronic fuel injection system help improve fuel efficiency and reduce emissions and are also actively monitored and controlled. Self-driving vehicles depend on sensors, actuators, and processors to make crucial decisions on the road, ensuring the safety and comfort of their users.

So, these self-driving Waymo Jaguars with

the odd-looking spinning LiDAR and cameras are rolling technology hubs with dynamic inputs, feeding various actuators and solenoids, which are constantly updated by feedback from even more sensors.

Initial tests yielded less than stellar feedback, but progress is steadily being made, which is not surprising given the project's complexity. ❖

## **THESE ASTRONOMERS WANT TO TELL ALIENS WHERE EARTH IS Not everyone is happy about it**

#### by **Chris Impey**

University Distinguished Professor of Astronomy, University of Arizona As published in The Rochester Computer Society, Inc. *Monitor*, June 2022

[www.rcsi.org](file:///C:/Users/User/Dropbox/PC/Desktop/for%20November%20UF/www.rcsi.org)

 In the coming months, two teams of astronomers are going to send messages into space.

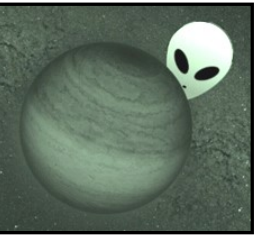

If a person is lost in the wilderness, they have two options. They can search for civilization, or they could make themselves easy to spot by building a fire or writing HELP in big letters. The options for scientists interested in whether intelligent aliens exist are much the same.

For over 70 years, astronomers have been scanning for radio or optical signals from other civilizations in the search for extraterrestrial intelligence, called SETI. Most scientists are confident that life exists on many of the 300 million potentially habitable worlds in the Milky Way galaxy. Astronomers also think there is a decent chance that some life forms have developed intelligence and technology. But no signals from another civilization have ever been detected, a mystery called "The Great Silence."

While SETI has long been a part of mainstream science, METI, or messaging extraterrestrial intelligence, is less common.

In the coming months, two teams of astronomers will send messages into space in an attempt to communicate with any intelligent aliens who may be out there listening.

These efforts are like building a big bonfire in the woods and hoping someone finds you. But some people question whether it is wise to do this at all.

One of these new messages will be sent sometime in 2023 from the world's largest radio telescope in China. The telescope, with a 1,640-foot (500-meter) diameter, will beam a series of radio pulses over a broad swath of sky. These on-off pulses are like the 1s and 0s of digital information.

The other attempt is targeting only a single star, but with the potential for a much quicker reply. On Oct. 4, 2022, a team from the Goonhilly Satellite Earth Station in England will beam a message toward the star TRAP-PIST-1. This star has seven planets, three of which are Earth-like worlds in the so-called "Goldilocks zone" – meaning they could be home to liquid and, potentially, to life, too.

TRAPPIST-1 is just 39 light-years away, so it could take as few as 78 years for intelligent life to receive the message and Earth to get the reply.

But there is also a much deeper question. If you are lost in the woods, getting found is obviously a good thing. When it comes to whether humanity should be broadcasting a message to aliens, the answer is much less clear.

Before he died, iconic physicist, Stephen Hawking, was outspoken about the danger of contacting aliens with superior technology. He argued that they could be malign, and, if given Earth's location, might destroy humanity. Others see no extra risk, since a truly advanced civilization would already know of our existence.

This article by Chris Impey is republished from *The Conversation* under a Creative Commons license.

Read the original art**i**cle: [Blasting out](https://theconversation.com/blasting-out-earths-location-with-the-hope-of-reaching-aliens-is-a-controversial-idea-two-teams-of-scientists-are-doing-it-anyway-182036)  Earth'[s location with the hope of reaching](https://theconversation.com/blasting-out-earths-location-with-the-hope-of-reaching-aliens-is-a-controversial-idea-two-teams-of-scientists-are-doing-it-anyway-182036)  [aliens is a controversial idea –](https://theconversation.com/blasting-out-earths-location-with-the-hope-of-reaching-aliens-is-a-controversial-idea-two-teams-of-scientists-are-doing-it-anyway-182036) two teams of scientists are doing it anyway [\(theconversation.com\)](https://theconversation.com/blasting-out-earths-location-with-the-hope-of-reaching-aliens-is-a-controversial-idea-two-teams-of-scientists-are-doing-it-anyway-182036) Or

<https://tinyurl.com/2p8wwwps>

## **INTERESTING INTERNET FINDS**

By **Steve Costello** scostello AT sefcug.com

#### **What To Do If You Forget Your Android Phone's PIN, Pattern, Or Password**

[https://www.howtogeek.com/226942/what](https://www.howtogeek.com/226942/what-to-do-if-you-forget-your-android-phone’s-pin-pattern-or-password/)to-do-if-you-forget-your-android-[phone%](https://www.howtogeek.com/226942/what-to-do-if-you-forget-your-android-phone’s-pin-pattern-or-password/) [e2%80%99s](https://www.howtogeek.com/226942/what-to-do-if-you-forget-your-android-phone’s-pin-pattern-or-password/)-pin-pattern-or-password/

It used to be easy to reset things if you forgot this information. Recently it has been becoming much harder. If you have an Android phone, you need to read this post.

## **Gmail: Send A Group Email**

[https://cynmackley.com/2022/09/12/gmail](https://cynmackley.com/2022/09/12/gmail-send-a-group-email/)send-a-group-[email/](https://cynmackley.com/2022/09/12/gmail-send-a-group-email/)

I know many user group members use Gmail. But not everyone knows how to send a group email with Gmail. If you don't know how to do this, read this post to learn how.

#### *How To Create A USB Image To Back Up Your Data*

[https://www.maketecheasier.com/create](https://www.maketecheasier.com/create-usb-image-data-backup/)usb-image-data-[backup/](https://www.maketecheasier.com/create-usb-image-data-backup/)

This is a little bit more advanced than what I usually post. I use this process frequently enough that it has become a habit.

#### *How To Make Android Faster: 11 Things That Work (And 3 That Don't)*

## [https://www.makeuseof.com/tag/android](https://www.makeuseof.com/tag/android-faster-works/)faster-[works/](https://www.makeuseof.com/tag/android-faster-works/)

I am always looking for ways to make Android devices work faster. I have used most of the tips at one time or another, and I no longer use the three that don't work. ❖

## **Page 8 User Friendly — The Los Angeles Computer Society November 2022**

## **LACS NOTICES** *SEE PAGE 2 ABOUT THE HOLIDAY PARTY*

## **TO PAY YOUR DUES VIA PAYPAL**

Go to this link: [www.paypal.com/paypalme/00001024](http://www.paypal.com/paypalme/00001024) and then click on **Send**. You'll be asked to log in to your PayPal account or sign up for a PayPal account so that PayPal will know where to get the money to send. Follow the prompts. Once you have entered your dues amount, please click on **Add a note**. This is where you will give any updated information: physical address, email address, phone number. Please also add what type of dues you are paying: regular, electronic *User Friendly*, contributor, etc. Tell us if you don't want your contact information published in the roster. If you have any questions, email Gavin Faught at gmfaught@gmail.com

## **HOW TO JOIN LACS'S MAIL LIST**

LACS had two Groups.IO email lists that all members could join. Since LACSLIST has not been used much recently and members got confused about which list to use, the board voted to have **one** active general list: [PC@LACS.Groups.IO.](mailto:PC@LACS.Groups.IO) A few members who were only on LACSLIST were moved onto PC. From now on, use the above email address to ask questions, to offer any comments or suggestions, and to conduct official LACS business.

New LACS members should receive an invitation to join our list with two weeks to accept. LACS members who want to join the list can send an email to

[LACS+subscribe@Groups.IO](mailto:LACS+subscribe@Groups.IO) from the email address they want to use with their name and phone number. Stephanie, our Groups.IO Coordinator, will check your membership and add you to the PC list. You can reach her by phone or at

nordLACS@aol.com

## **FIX YOUR PC FOR FREE?**

LACS member and presenter, **Jim McKnight**, has an open

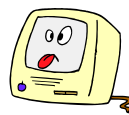

offer to LACS members to diagnose, repair, disinfect, or upgrade members' PC's for free. There are certain limitations to Jim's offer, so see the details by clicking the "Fix my PC for Free?" link at [www.jimopi.net.](http://www.jimopi.net)

Non-members can wisely invest in a oneyear new regular LACS membership (\$40.00), and Jim will fix your PC problem, too. Contact Jim for specific considerations.

## **HOW TO CHANGE YOUR CONTACT INFORMATION**

Go to [www.lacspc.org.](http://www.lacspc.org) Click on **Member Forms** in the bar under the picture. Under **Membership Update,** select **Click Here** to select either the DOC or PDF form. Fill it out, and email it with your changes to membership@lacspc.org or snail-mail it to

The Los Angeles Computer Society 11664 National Blvd. #343 Los Angeles, CA 90064-3802.

## **ATTENDING A ZOOM MEETING**

LACS members who are on our PC mail list will receive a link, meeting ID, Passcode, and instructions to attend the LACS general meetings a couple of days before the meeting. **Please let Leah Clark know by the morning of the meeting if you don't have it or have any problem.** 

You can put an icon to the link on your desktop so it's handy at meeting time.

- 1. Right-click a blank spot on your desktop.
- 2. Select **New** from the drop-down menu.
- 3. Select **Shortcut**.
- 4. Type or copy and paste the link in the box that says "Type the location of the item."
- 5. Click **Next**.
- 6. Type a name for the shortcut.

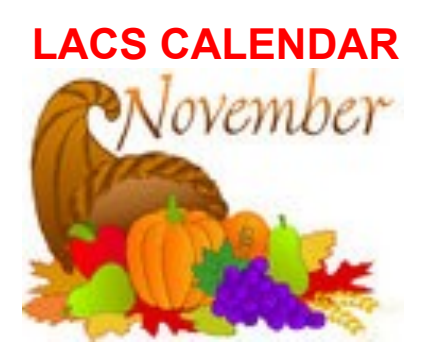

## **LACS Board Meeting**

**Date:** Monday, November 7, 2022 via Zoom **Time:** 7:00 P.M. (Open from 6:30 P.M.) Please log in early so we can start on time.

## **LACS GENERAL MEETING**

**Date:** Tuesday, November 15, 2022 via Zoom **Time:** 7:00 P.M. (Open from 6:30 P.M.) Please log in early so we can start on time.

**November 6:** Standard Time Begins

**November 7: LACS Board Meeting**

**November 8:** Election Day

**November 11:** Veterans Day

**November 15: LACS General Meeting**

**November 24:** Thanksgiving DaY

#### **December 10: LACS Holiday Party**

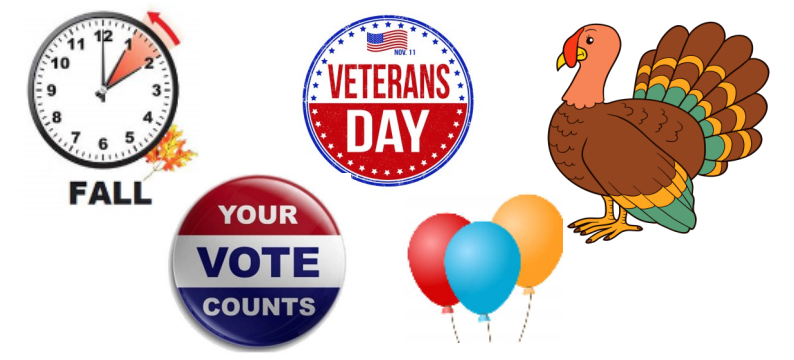

#### **VISIT OTHER COMPUTER USER GROUPS**

Check out the URL below for information for visiting other user groups' Zoom and hybrid meetings. See a list of groups open to other groups, and for tips and ideas for using and joining Zoom meetings.

[https://apcug2.org/tech](https://apcug2.org/tech-things-to-learn-while-sheltering-in-place/)-things-to-learn-while[sheltering](https://apcug2.org/tech-things-to-learn-while-sheltering-in-place/)-in-place/

## **UPCOMING EVENTS**

**November 15:** Fixing Printers & Other Devices **and** Touring the Web, via Zoom **No general meeting in December** 

**December 10:** LACS Holiday Celebration

RSVP before December 5 See page 2

Check your email and User Friendly for updates to this schedule.

#### **ZOOM MEETINGS**

Members on our PC email list will receive, via email, an invitation to join LACS Zoom general meetings. Click on the URL on the invitation before the meeting and follow the prompts.

Contact Leah Clark at leahic@sbcglobal.net if you have any questions or if you don't receive the link by the morning of the meeting day.

#### **ZOOM RECORDINGS**

**LACS members will receive links to the recordings of Zoom meetings via email.** 

#### **HYPERLINKS**

Underlined text (blue in the colored editions) in User Friendly usually means it's a hyperlink to a website. Copy and paste it into the address bar, or click on the link on the online version to see the reference.

#### **USER FRIENDLY BACK ISSUES AND INDEXES**

To see back issues of *User Friendly,* go to [http://www.lacspc.org/category/user](http://www.lacspc.org/category/user-friendly/)[friendly/.](http://www.lacspc.org/category/user-friendly/)

For indexes to past issues, go to [https://www.lacspc.org/category/uf](http://www.lacspc.org/category/uf-index/)-index/

To find a specific article or topic, use the search box on the top right.

## **Page 10 User Friendly — The Los Angeles Computer Society November 2022**

## **MEMBERS HELPING MEMBERS**

LACS members volunteer to help other members solve hardware and software problems by telephone or during the hours listed below. Select the topic from the list and then contact a person whose number is listed next to it.

**Find a helper's email address and phone number on your roster**. If you don't have your roster, call 424-261-6251. Only members in good standing may receive a roster. We hope you find this LACS free service useful.

**If you are experienced using a particular program or hardware, please volunteer to be a consultant. You don't have to be an expert.** To volunteer for this list or to make corrections, please email Leah Clark at  $\text{leahic@sheelobal.net}$  or call her at 424-261-6251.

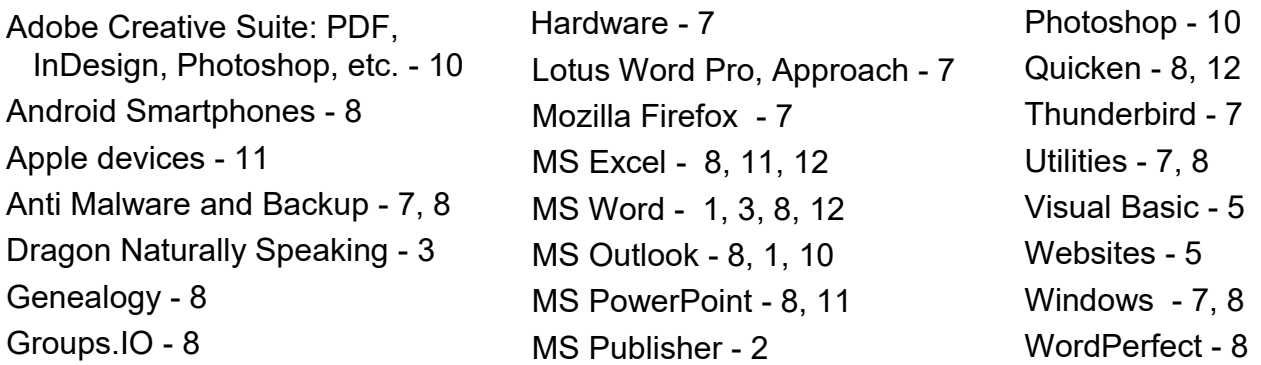

Zoom - 2, 9

|                |                       | <b>Preferred Time for Phone Calls</b> |           |
|----------------|-----------------------|---------------------------------------|-----------|
| <b>Number</b>  | <b>Name</b>           | From                                  | To        |
| 1              | Beckman, Loling       | 10:00 AM                              | 6:00 PM   |
| $\overline{2}$ | Clark, Leah           | 7:00 AM                               | 5:00 PM   |
| 3              | Hershman, Irv         | 11:00 AM                              | 11:00 PM  |
| 5              | lalongo, Gilbert      | $9:00$ AM                             | 5:00 PM   |
| 7              | McKnight, Jim         | $8:00$ AM                             | 7:00 PM   |
| 8              | Nordlinger, Stephanie | $9:00$ AM                             | 5:00 PM   |
| 9              | Presky, Mark          | Any                                   | Any       |
| 10             | Rozek, E. J.          | Noon                                  | 8:00 PM   |
| 11             | Van Berkom, Paula     | $9:00$ AM                             | 5:00 PM   |
| 12             | Wilder, Joan          | $9:00$ AM                             | $9:00$ PM |
|                |                       |                                       |           |

**Note:** Times are Pacific Times

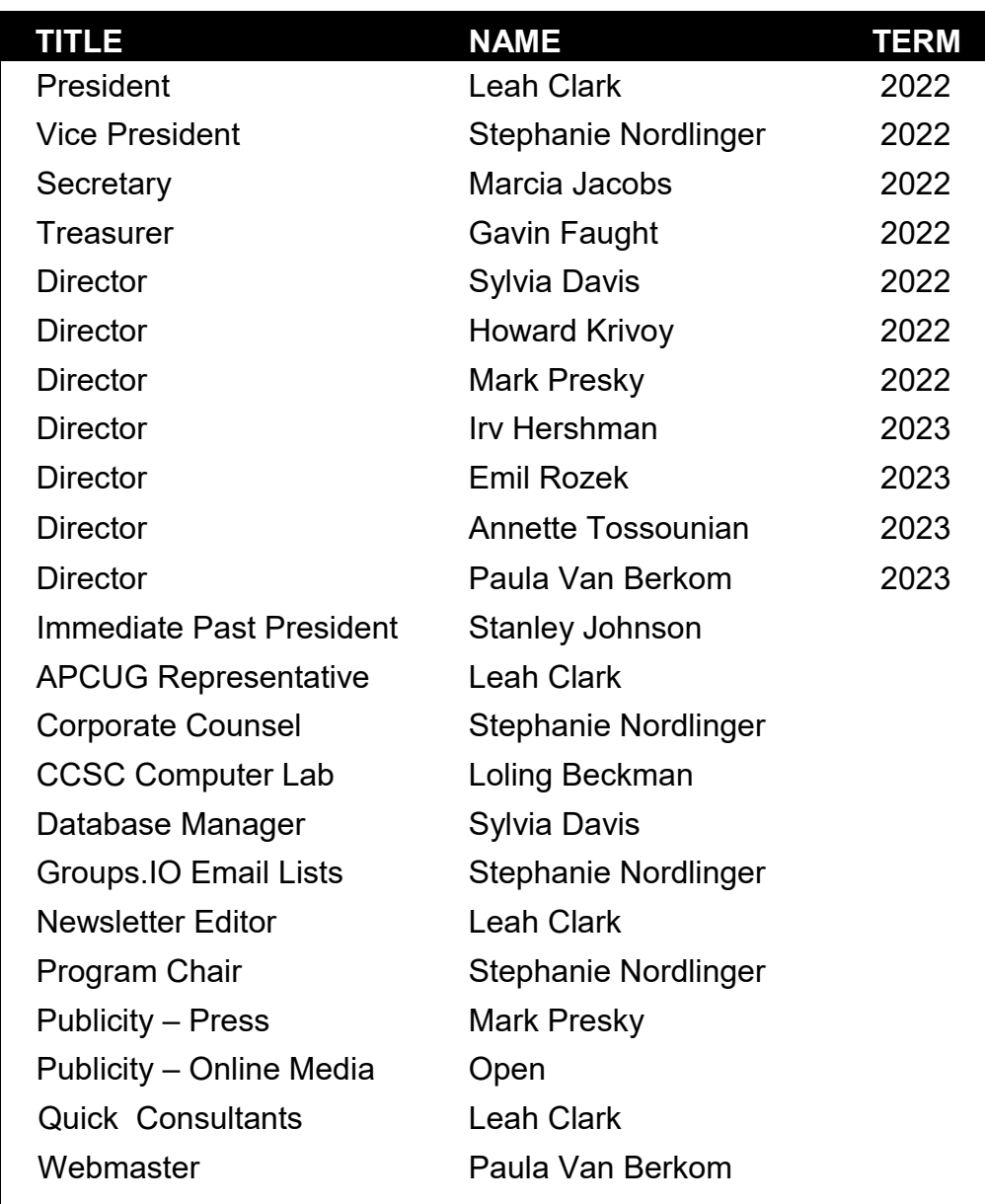

## **OFFICERS, DIRECTORS AND LEADERS**

**Mailing Address:** 11664 National Blvd., #343, Los Angeles, CA 90064-3802  **Website:** [www.lacspc.org](http://www.lacspc.org)

 **Contact the President/Editor at 424-261-6251**. Follow the prompts. This is a Google Voice number.

Please use your roster for email addresses and phone numbers to contact any officer, board member or other member, or you may leave a message at the above number. If you don't have your roster, please contact Leah Clark at leahjc@sbcglobal.net and she will email you a copy. Only LACS members may receive a roster.

## **IS THERE SUCH A THING AS CLASSIC TECHNOLOGY?**

By **Greg Skalka,** President Under the Computer Hood User Group www.uchug.org **•** president (at) uchug.org

 Everything that is old wants to be a classic; an outstanding example, something of lasting worth, or having timeless quality. New things must stand the test of time to be considered classics, though "classic" is somewhat subjective. We can all relate to classic cars, classic literature, and classic clothing. Something must be around for a while to be considered a classic.

Can there be such a thing as classic technology? We typically think of the newest, most modern, and most advanced when we think of technology. Windows 11, 5G, and USB3.2 may be very capable, but they have not been around long enough to prove their worth. While advanced and perhaps even revolutionary for their day, MSDOS, Compact Discs (CDs), dial-up modems, and serial port interfaces now seem too behind the times to be classic.

When we think of classic cars like the Ford Model T, original Volkswagen Beetle, or Pantera, we seem to be able to more easily overlook their lack of modern automotive safety features, lower reliability and comfort, and greater environmental impact as compared to new models. We don't feel the same about our computer and communication technology.

Rotary-dial phones, Windows XP, and CRT monitors don't seem as much like classics, but rather as ancient and undesirable. Some early computer games are considered classics, but we look down on the inferior capabilities of yesterday's technology for the most part.

Not all new technology is an improvement from my point of view. For example, the latest version of Microsoft Word has very sophisticated capabilities. Still, when I just want to

write a basic article like this one, I prefer the simplicity of an older version like Word 6, which to me is a classic.

I'm too private a person to want all my photos and documents in the cloud, so I sometimes have to pass files to others through exchanged USB Flash drives or even CD or DVD data discs, rather than worry about encrypting files before posting or emailing. However, it is getting more likely that the person I want to send to does not have access to an optical disc drive.

In some cases, though generally more capable, new technology is inferior to older tech in some specific and significant way, at least to me.

One example of this is scanning. I have an HP OfficeJet Pro 7740 all-in-one printer that can print and scan up to 11" x 17" documents. It has a network interface, so any computer on my home network can use it.

In addition, it has a paper feeder for the scanner that can automatically scan twosided documents, which I like. I've had it for about five years, and though it has communications problems related to scanning at times, it has overall worked well. It does not scan as well as my older scanner, however.

I still have my prior scanner, an HP ScanJet 5370C (which is probably 20 years old). It has only a USB interface and is still connected to the Windows XP computer I have always used with it.

The OfficeJet scans documents much faster than the older ScanJet, but the quality of the older scanner is much better in at least one particular way. Both scanners can scan a flat document with about the same quality. The ScanJet beats out the new OfficeJet by scanning items that are less than completely flat. To some degree, you can see this in wrinkled documents, but it is very obvious when scanning an object.

Why scan an object? Well, I like to keep my

product documentation electronically. When I buy something, I scan the box, any paperwork inside, and sometimes the product and accessories to a single pdf file. In this way, I have a record of the item and don't have to keep boxes and physical manuals around. It also helps later see what came with the product. I will usually lay cables, adapters, and the product's side with the serial number label on the scanner bed and scan it as part of my stored documentation for reference. I have been doing this for years, and I've found it is often very useful.

Unfortunately, I've found the new OfficeJet scanner is very poor at this. If you think of the scanner like a camera, the OfficeJet's depth of field capabilities is very narrow compared to the older ScanJet. The OfficeJet can only focus on something right at the glass plate of the scan bed, while the range of focus for the ScanJet seems to go from the scan bed plane to maybe an inch or more above it. If you lay cables on the ScanJet, you get a scan that looks like a photograph. Everything not directly touching the glass is out of focus and dark with the OfficeJet.

This issue can be seen in the scans of the packaging for a scientific calculator I found in the clearance aisle at Walmart. The store packaging has the calculator sealed in clear plastic to a cardstock backing. To scan the front side of the package, the Walmart clearance label is flat against the scanner glass, but the cardstock is almost an inch away due to the thickness of the calculator. When scanned with the old ScanJet, everything is in focus and well lit; the Walmart label, the calculator keys, and the cardstock backing are all very legible. When the same scan is made on the newer OfficeJet, only the Walmart label is in focus. The calculator keys and legends are a little fuzzy, and the cardstock backing is so dark and out of focus that it is almost completely unreadable.

I don't know what it is about the design of these two scanners (both from HP) that gives such a greater depth of field capability to the ScanJet, but I would prefer my new one were as capable in this respect.

If all I wanted to do was scan flat paper, the OfficeJet would be the best choice and all I would need. Since I want to occasionally scan non-planar items, I guess I will need to consider keeping the ScanJet around. I could always take a photo of non-planar packages and cables to include with my product documentation files, but it is so much nicer to have everything for a product in one single pdf file. I guess I'd consider my ScanJet 5370C to be *classic hardware*. ❖

## **WHAT IS A PROGRAMMING LANGUAGE?**

By **Fergus O'Sullivan** How-To Geek, an online technology magazine

 People use a programming language to tell a computer what to do. They

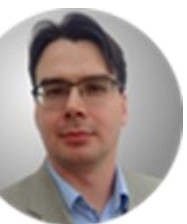

come in many forms; most programming languages rely on an **interpreter** that translates the human-readable language into binary so that the computer can put the instructions into action.

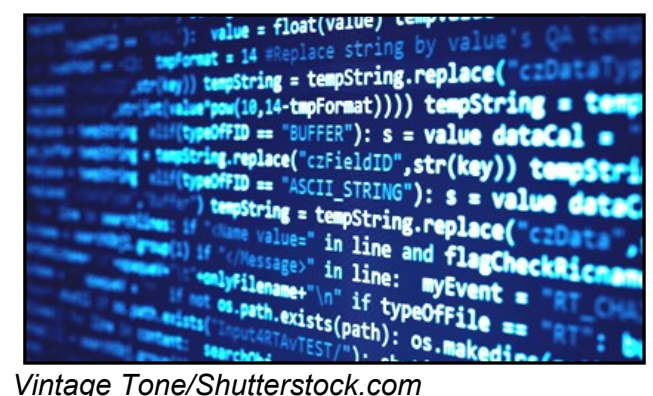

At the foundation of computers and their programs are programming languages, the weird-looking lines of code that likely make

## **Page 14 User Friendly — The Los Angeles Computer Society November 2022**

your head hurt just by looking at them. But what are programming languages, and how do they work?

#### **What Are Programming Languages?**

In short, a programming language is the way in which a computer programmer "talks" to a device. If you know how to "speak" one of these languages — and there are hundreds — you can create a program that can perform tasks. These can range from the very simple, like a script that [moves a file from](https://www.howtogeek.com/168164/move-files-into-one-directory-in-linux-with-find/)  [one place to another,](https://www.howtogeek.com/168164/move-files-into-one-directory-in-linux-with-find/) to the very complex, like rendering a 3D world in a video game.

#### **Related:** [What is](https://www.howtogeek.com/367621/what-is-binary-and-why-do-computers-use-it/)  [Binary, and Why Do](https://www.howtogeek.com/367621/what-is-binary-and-why-do-computers-use-it/)  [Computers Use It?](https://www.howtogeek.com/367621/what-is-binary-and-why-do-computers-use-it/)

Programming languages are the reason we can do com-

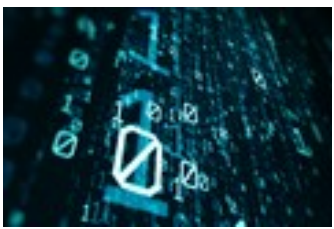

plex things with computers. At their core, computers are still operating on [binary](https://www.howtogeek.com/367621/what-is-binary-and-why-do-computers-use-it/) also called machine language — a system where zeroes and ones determine what the computer does, and how. You can think of programming languages as a layer over this core, so humans don't need to toggle the zeroes into ones and back again.

This is a very good thing. If we still had to use binary to program, it would take a long time to create even a simple script. Advanced programs would likely never get made, as getting all the ones and zeroes in the right places would take an army of people. Programming languages, though tricky to learn and use, at their core are laborsaving devices.

#### **Levels of Language**

Roughly speaking, programming languages fall into two categories: low-level and highlevel languages. Low-level languages are called that because they are "close" to the machine, they can speak to it directly. This includes machine language and assembly

languages, which are programming languages that are only a little removed from binary.

High-level languages are a step above lowlevel languages. They're further away from the machine but are readable by humans. "Readable," in this case, means that if you know the language in question, you can look at a few lines of code and figure out what's going on. This also works the other way around: you can type up commands which will then be executed by the machine.

#### **Interpreted Speech**

That said, it should be noted that programming isn't quite as direct as that. When typing commands in a high-level language, you are not telling a device what to do. Instead, you're talking to a so-called **interpreter**, a program which is part of the language that turns a command into binary. You tell the interpreter what you want, and it in turn tells the computer what you said, but in machine language.

The interpreter bridges the gap between you and the machine, and every language has a different interpreter. Assembly languages are a bit weird as their commands also need to be interpreted. Still, they use what's called an **assembler** instead of an interpreter as their commands are closer related to the "pure" machine language and thus don't need full translation.

The interpreter is a finicky bit of tech: it needs to be spoken to in a certain way for it to do its job of telling the computer how to move zeroes and ones around. Instead of saying, "make the blue box go to the top right," we have to enter a line of code that the interpreter understands, which varies by programming language. The interpreter then takes this input and tells the computer what to do.

Since natural language is hard to understand for computers and interpreters (which may change with the no-[code revolution\),](https://www.howtogeek.com/768170/what-is-no-code-and-is-it-the-future-of-tech/) we use

programming languages.

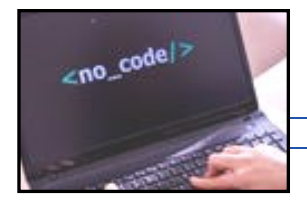

 **Related:** [What Is No](https://www.howtogeek.com/768170/what-is-no-code-and-is-it-the-future-of-tech/)-[Code, and Is It The Future](https://www.howtogeek.com/768170/what-is-no-code-and-is-it-the-future-of-tech/)  [of Tech?](https://www.howtogeek.com/768170/what-is-no-code-and-is-it-the-future-of-tech/)

These languages can be understood by interpreters and humans alike. The interpreter then relays it into machine language, creating a small daisy chain.

## **How Programming Languages Work**

The choice for the word "language" wasn't made by accident either. Just like in human languages, programming languages have internal rules that keep it all from going off the rails.

A programming language will have a syntax, a set of rules concerning word order and word use, just like in a human language. For example, in English, you can say, "Gary gave Fred a book." In this sentence, you know exactly who gave what and to whom. Change the words around, and you get a different sentence: "Fred gave Gary a book." That still makes sense, but if you say, "a book to Gary Fred gave," we have a problem on our hands.

Programming languages are no different; the right bits need to go into the right places for a sentence, usually called a "line", to make sense. It's just that programming languages use different ways to express themselves.

#### **Making Do**

Some stuff is the same; many programming languages will use verbs, for example. In [Python,](https://www.howtogeek.com/760782/what-is-python/) which is generally considered to be one of the easiest languages to learn, you can tell it to print a line of text.

print("Hello, world")

In this case, the words "Hello, world" will pop up on the screen. Naturally, commands can get a lot more complicated than that; most languages have a massive set of verbs that can be used to perform all manner of actions.

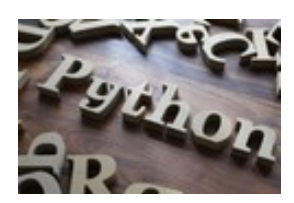

 **Related:** [What Is Python?](https://www.howtogeek.com/760782/what-is-python/)

Of course, not everything makes this much sense right at a glance. Most of the code you'll come across has a crazy number of symbols and punctuation marks you would not use in daily speech. However, once you get your head around them, they're less weird than you think.

In human language, we can use different words to denote different things. In English, for example, we denote objects with "it" and people with "she" or "he." If you switch these around, a sentence would fall apart. Programming languages aren't much different. Brackets and parentheses denote different classes of action. Switch them around, and the sentence falls apart.

Naturally, these things can also change across languages. A parenthesis in Python does something completely different than they do in Lisp, which is different again from C. Just like in human languages, use and meaning can shift, making some languages better at certain things than others.

## **Which Programming Language Should You Learn?**

So which language is the best to [start learn](https://www.reviewgeek.com/38028/learn-to-code-with-these-awesome-apps-and-websites/)[ing?](https://www.reviewgeek.com/38028/learn-to-code-with-these-awesome-apps-and-websites/) There is a lot — and we do mean *a lot*  — of argument between fans of different languages about what each language can and cannot do, and which is best. But the upshot is that which language is best really

## **Page 16 User Friendly — The Los Angeles Computer Society November 2022**

depends on the programmer in question. Just like with human languages, your opinion is affected by your thinking patterns and what naturally makes sense to you.

If you want to be one of the few that can "talk" to machines and make them do what you want, you could check out Python, which has a reputation for being easy to learn. If you want more of a challenge, you could check out C, which is the foundation for most [operating systems.](https://www.howtogeek.com/361572/what-is-an-operating-system/) Whichever you choose to go with, it's a lot of fun to start thinking like a programmer.

## **Related:** *[Learn to Code with These Awe](https://www.reviewgeek.com/38028/learn-to-code-with-these-awesome-apps-and-websites/)[some Apps and Websites](https://www.reviewgeek.com/38028/learn-to-code-with-these-awesome-apps-and-websites/)*

*Fergus O'Sullivan is a freelance writer for How-To Geek. He has seven years of tech reporting and reviewing under his belt for a number of publications, including GameCrate and Cloudwards. He's written more articles and reviews about cybersecurity and cloudbased software than he can keep track of-- and knows his way around Linux and hardware, too.* ❖

## **ANDROID APPS ON WINDOWS 11 – WELL, I'LL BE!**

By **Phil Sorrentino**, Secretary and APCUG Rep, Sun City Center Computer Club <https://scccomputerclub.org/> philsorr (at) yahoo.com

 Many apps that run on Android smartphones and tablets may soon be running on Windows 11 machines. As of February 2022, only in the US are Android apps available for Windows. A new addition to Windows 11, **Windows Subsystem for Android**, will enable your Windows 11 device to run Android applications that are available in the Amazon App store. That may sound confusing since Apps for Windows usually come

from the Microsoft store. Be that as it may, this feature may eventually prove useful.

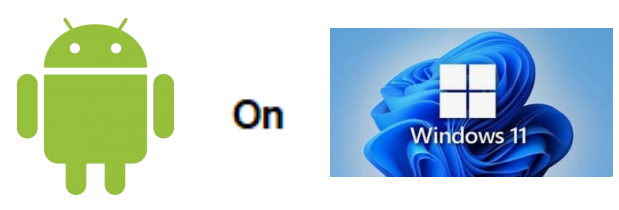

If your computer meets the requirements for Windows 11, it meets the requirements for Android Apps. (Make sure to check for any Windows 11 updates, and install them before proceeding with Android Apps.) Additionally, Windows 11 must have hardware virtualization enabled. Windows 11 essentially runs Android in a virtual machine, which is why this is necessary. (A Virtual Machine is a computer image-based software that can run programs and Apps.)

To check if your computer has virtualization enabled, go to the **Performance** tab in **Task Manager** (Ctrl+Shift+Esc). Then, open Task Manager, and click **More details** if you don't see the Performance information. If virtualization is not enabled for a computer using an Intel CPU, you can enable Intel VT-X in your computer's UEFI firmware (BIOS). If your system uses an AMD CPU, look for AMD-V in the UEFI firmware settings.) Four of the six computers that I checked had virtualization enabled.

If you are part of the Windows Insider Program, you may have already experienced Android apps for those more technically inclined. So far, the Windows Insider Program has been testing the caability with fifty or so popular Android Apps. Eventually, you will see the "mobile" Apps in the "new" Microsoft store, though currently, the download will come from the Amazon App store. Articles in the literature indicate that once downloaded, you can run these apps side-by-side with the help of the new **Snap Layouts** feature of Windows 11. And you'll be able to pin them

#### **November 2022 User Friendly — The Los Angeles Computer Society Page 17**

to your Start menu or Taskbar to interact with them via a mouse, a touch screen, or an input pen. Also, you will be able to share your clipboard between Windows and Android Apps, and you will be able to see notifications from Android Apps in the Windows Notification Center. This sounds like a pretty comprehensive integration into the Windows 11 environment.

Why would you need a mobile App when you have plenty of Apps on your desktop computer? Well, there may be some mobile Apps that don't have a desktop equivalent. Early results of the Windows Insider Program highlighted a few areas that may be interesting, such as Games, Reading books with Kindle, and content for kids, such as teaching math, reading, and writing skills. The Windows Insider Program encourages developers and creators to develop Apps for this new Windows 11 environment.

For those of you who would "lean in" to a technical discussion, this paragraph is for you; others might want to skip this paragraph. Just a little "techno-talk": Windows 11 will soon be enhanced by adding a new component. This new component will be a subsystem that will essentially ride on top of Windows 11 and will be called the **Windows Subsystem for Android**. The subsystem will include the Linux kernel and an Android OS based on the Android Open Source Project version 11. It will be distributed through the Microsoft Store as part of the Amazon App store installation, allowing users to stay updated over time as the software evolves. The subsystem runs in a Hyper-V Virtual machine, allowing multiple Operating Systems to run simultaneously. End of 'techno-talk."

Suffice to say it will be a relatively sophisticated and complex software product. For exam-

ple, one of the icons for Android on Windows looks like this:

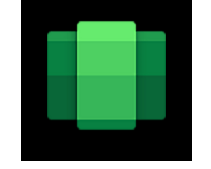

So, for those who might be more adventurous, how do you install Android Apps on a Windows 11 computer? As always, there are YouTube videos on the subject which would be an excellent first step. After the videos, the first thing to do is open the Microsoft Store on your computer. Click the **start** button, find the **Microsoft Store** in the alphabetical Start Menu list, and click it to open it. In the App Store, search for **Amazon App Store**". If the Amazon App Store is not installed, you will have to install it. (Note that this could take a while. A pop-up will appear and guide you through the process. click **Set up** and continue through the steps down to the App Store installation. The last thing to do will be a computer restart.

After the restart, the Amazon App Store will automatically open. If it doesn't, you should find it in the Start Menu. When installed, the first thing to do is to sign into your Amazon account if you have one. If you don't have an Amazon account, you can create one at this point. Once you are in the Amazon App Store, you will see that it works like all the other App stores you have used. In the store, you will find free and not-free Apps. The free Apps will have a "Get" button; the not-free apps will have a button with a price. Navigate to an App you want and click its appropriate button. Click Install and the App will download and then install. You can click **Open** to use the App when the installation is finished.

If you followed the directions and everything worked out, you have just installed your first Android App on a Windows device. The Android apps you downloaded can now be found in the Start Menu, just like Windows Apps. They can even be pinned to the Taskbar like regular Windows apps. But what about Android Apps that are unavailable in the Amazon App Store? Well, you can always "sideload" Apps, but that's a subject for another time. ❖

**FOR MANY HELPFUL TIPS AND TRICKS**  Go to **[HTTPS://WWW.APCUG2.ORG](https://www.apcug2.org)** for all aspects of computing and operating systems.

## **TECHBOOMERS.COM**

For learning how to use internet-based websites and internet-based applications for free.

- [https://TechBoomers.com](Https://TechBoomers.com)
- [https://www.youtube.com/watch?v=O2](https://www.youtube.com/watch?v=O2-bwYIYu1I) [bwYIYu1I](https://www.youtube.com/watch?v=O2-bwYIYu1I)

## **SPECIAL OFFERS**

Go to the APCUG website [https://](https://apcug2.org/discounts-special-offers-for-user-groups/) [apcug2.org/discounts](https://apcug2.org/discounts-special-offers-for-user-groups/)-special-offers-for-user[groups/](https://apcug2.org/discounts-special-offers-for-user-groups/) for discounts and special offers for Members of User Groups. Avast Anti-virus and Acronis True Image, and several book, media and training sites offer discounts including the two mentioned below.

- Members can save at the **Pearson Technology** websites: InformIT, Cisco Press, Pearson IT Certification, Que Publishing, Adobe Press, and Peachpit Press. [Informit.com/user\\_groups/index.aspx](Informit.com/user_groups/index.aspx) Code for print books: **ITCOMMUNITY** Code for eBooks: **DIGITALCOMMUNITY**
- See books on digital imaging and photography, gaming, animation, film and video, post-production, audio, music technology, broadcast and theatre from [Routledge |](https://www.routledge.com/focalpress?utm_source=shared_link&utm_medium=post&utm_campaign=160701200)  [Focal Press](https://www.routledge.com/focalpress?utm_source=shared_link&utm_medium=post&utm_campaign=160701200) today! They offer discounts to User Group members. **Computer** Focal Press

## **COPYRIGHT © 2022**

by the Los Angeles Computer Society, an allvolunteer, tax-exempt IRC Section 501(c)(3)] nonprofit California corporation. All rights reserved. *User Friendly* is published monthly. Subscriptions are included in membership dues. Reproduction of any material here by any means is expressly prohibited without written permission, except that other nonprofit User Groups may reprint LACS articles in substantially unaltered form if credit is given to the author and this publication and an e-mail is sent to us via our website, www.lacspc.org, reporting the reprint information (user group and the name and date of the publication). Product and company names are the trademarks of their respective owners.

# **LAUGHING OUT LOUD**

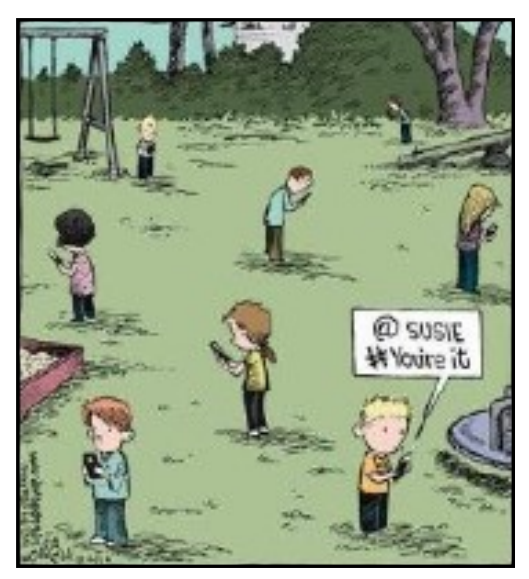

*Cartoon from Under the Computer-Hood User Group*

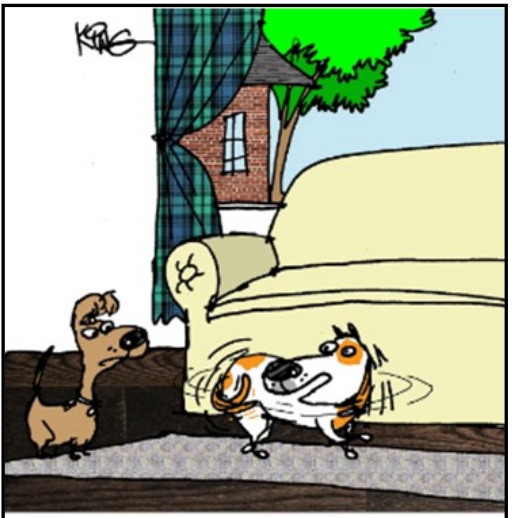

"Yes, I'm chasing my tail. The Internet is down. How else am I supposed to entertain myself?'

 *Cartoon from How-To Geek*

#### **NOTICE**

The columns, reviews and other expressions of opinion in *User Friendly* are the opinions of the writers and not necessarily those of the Los Angeles Computer Society. LACS became a California non-profit corporation on July 17, 1991. Its predecessor was the UCLA PC Users Group.

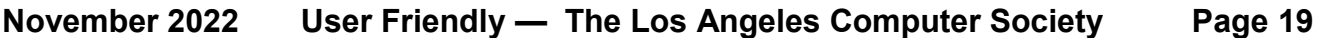

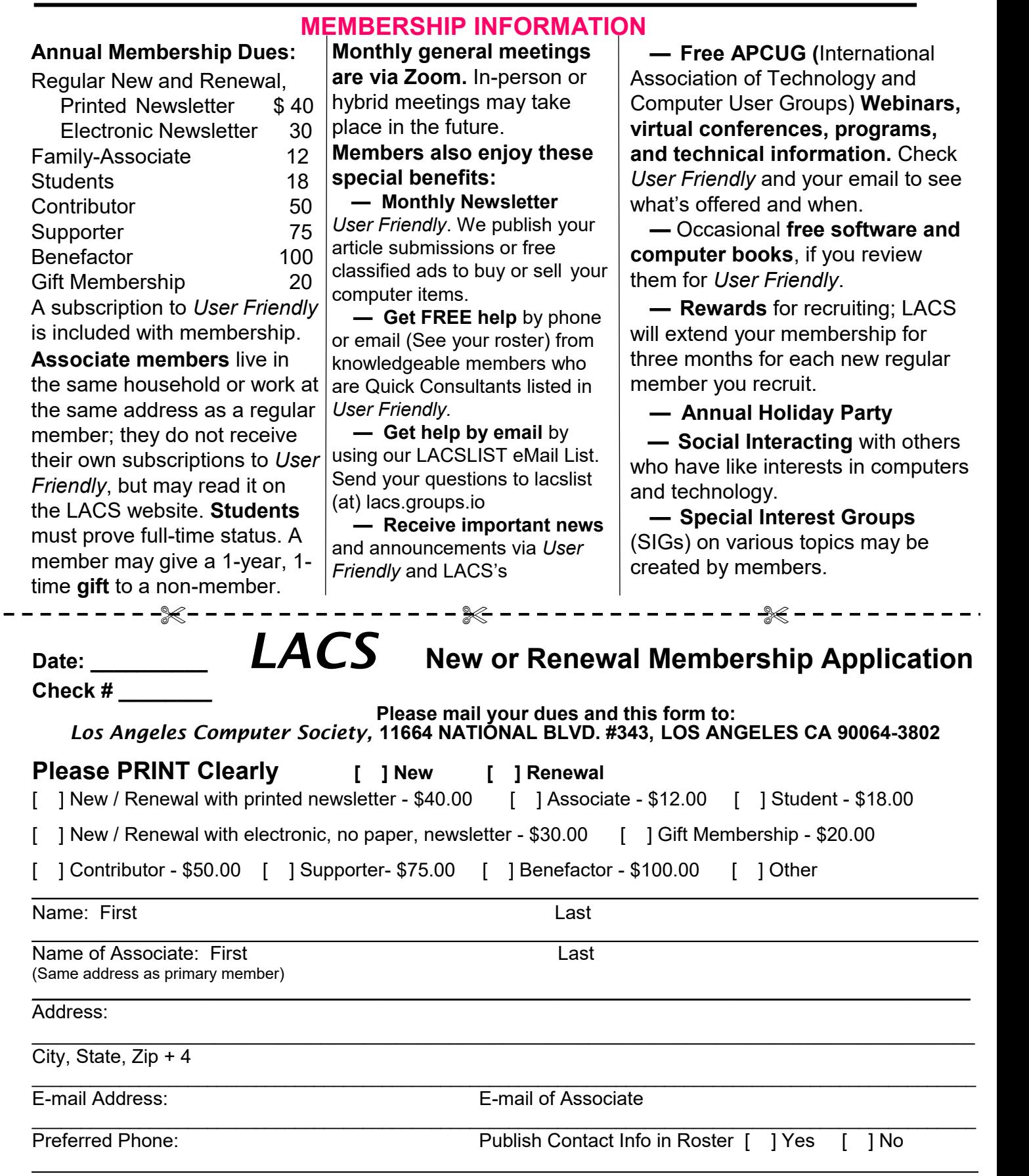

Did a member of LACS invite you to join? If so, who? If not, how did you hear about LACS?

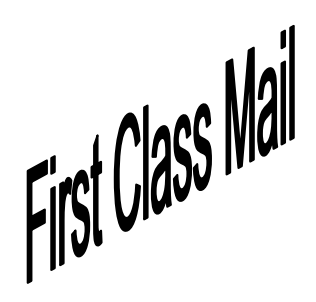

Editor…..…………........... Leah Clark Indexer ……….….............Leah Clark Podcast Transcriber ... Irv Hershman

Proofreaders …...........Irv Hershman, Jim McKnight, Stephanie Nordlinger, and Charlotte Semple

## **FREE!**

Earn 3 months of free membership for every new regular member you bring in.

*User Friendly* is published by the Los Angeles Computer Society. 11664 NATIONAL BLVD, #343 LOS ANGELES CA 90064-3802 Voice-mail: 424-261-6251. Web site: [https://www.lacspc.org](http://www.lacspc.org)

# Los Angeles Computer Society

# **GENERAL MEETINGS ARE ON ZOOM.**

Before each meeting, members and invited guests will receive an email with the URL link to the meeting. If you haven't received it by the morning of the meeting, let Leah Clark know. When you click on the link, you will enter a waiting room. Then the host or a co-host will admit you to the meeting.

Please try to arrive at least a few minutes before the meeting starttime so you don't interrupt the meeting and any technical problems can be solved. If you need to take a break during a meeting, do not click on Leave or End. If you do, the meeting will be interrupted for someone to re-admit you from the waiting room. You may turn off your video when you are gone.